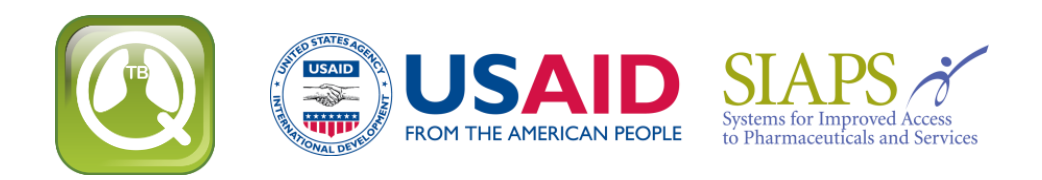

# **Upgrading or Reinstalling QuanTB**

If you are upgrading or reinstalling QuanTB after modifying the medicines and/or regimens lists, you need to take steps to ensure that you do not overwrite your data and lose your work.

**As a precaution before reinstallation, go to the location where your QuanTB files are saved and copy the DATA folder and save it in a different location. If you make a mistake during the reinstallation and overwrite your medicines or regimens lists, you can replace the new DATA files with your old files to restore your customized lists.** 

When upgrading or reinstalling QuanTB, you have three options during the installation:

- Use the same location as the old version and overwrite existing program files.
- Use the same location as the old version and do not overwrite existing program files.
- Use a different location for the installation and do not affect your original installation at all.

The program files of QuanTB are defined as the medicines and regimens lists, the forecasting examples (i.e., the "Fictitia" files), and the software itself.

#### **Use the same location as the old version and overwrite existing program files**

If you use all of the default options in the installation program, QuanTB will alert you that files already exist and will ask if it should overwrite the old versions. If you accept, your previous QuanTB medicines lists and treatment regimens files will be replaced with new versions. If you have modified the medicines list or treatment regimens in the old version, your work will be lost once the files are replaced with the new versions.

**Note:** If you have created and saved forecasting files with your own names, these are not overwritten, even if you reinstall in the same location as the old version and allow QuanTB to overwrite all existing files. QuanTB only overwrites the files that are distributed as part of the standard installation, i.e., the forecasting examples, the medicines and regimens lists, and, of course, the software itself.

#### **Use the same location as the old version and do not overwrite existing program files**

When you are running the installation program, uncheck the dictionaries box (Figure 1) to preserve your information. Your medicines list and regimens list will not be changed by reinstalling the software.

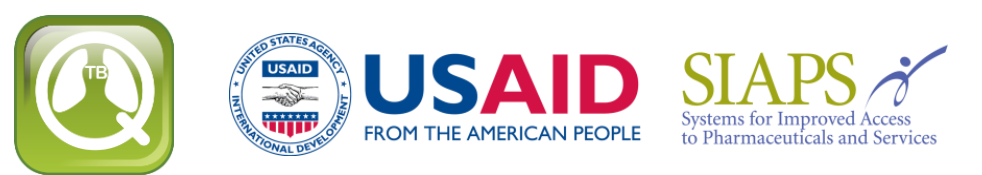

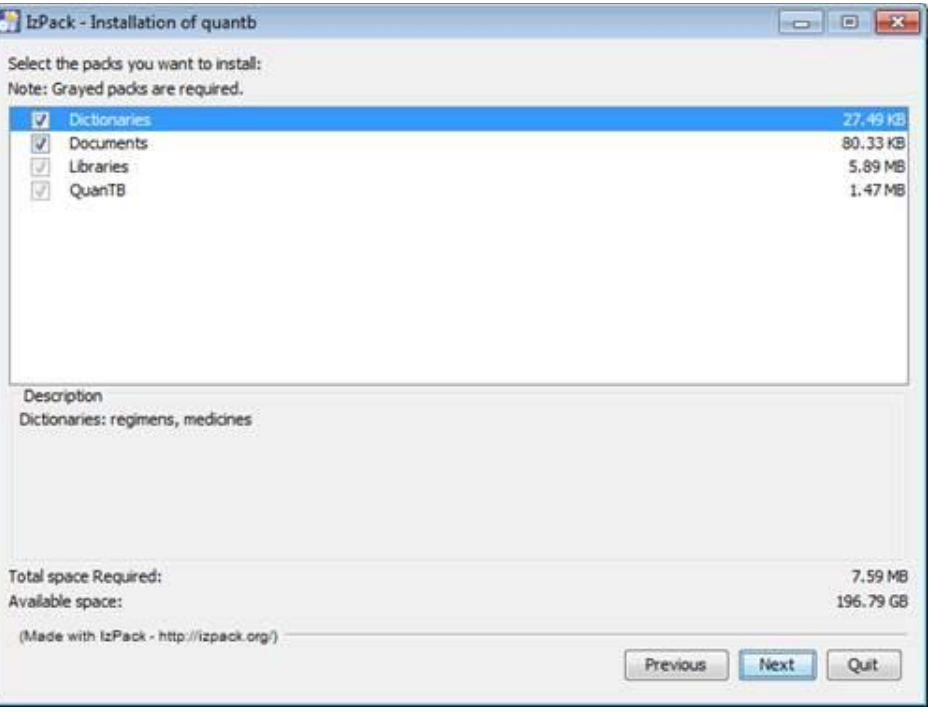

Figure 1

If you leave the documents box checked, QuanTB will ask you whether you want to overwrite the forecasting examples (i.e., the "Fictitia" files) that were included in your original version of the software. If you have not modified these examples, it is fine to overwrite them. Any forecasting files that you have created with your own names are not affected by the reinstallation.

**Note:** When upgrading from QuanTB version 1.0, you must update your existing medicines and regimens lists if you do not overwrite them with the files provided with the new software.

- For the medicines list, go to each medicine and select the dosage form from the new dropdown list.
- For the regimens list, go to each regimen and click on the Composition link to auto-generate the composition.

### **Use a different location for the installation**

If you change the default installation path (shown in Figure 2) to a different location than you used previously, you are creating a new copy of QuanTB on your computer. You can have multiple copies of QuanTB on your computer in different locations, for example if you want to do forecastings for different countries. In this case, you must leave the document and dictionary boxes checked because the program requires the folders and files to run.

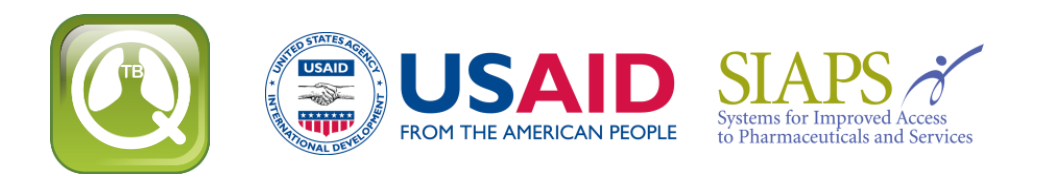

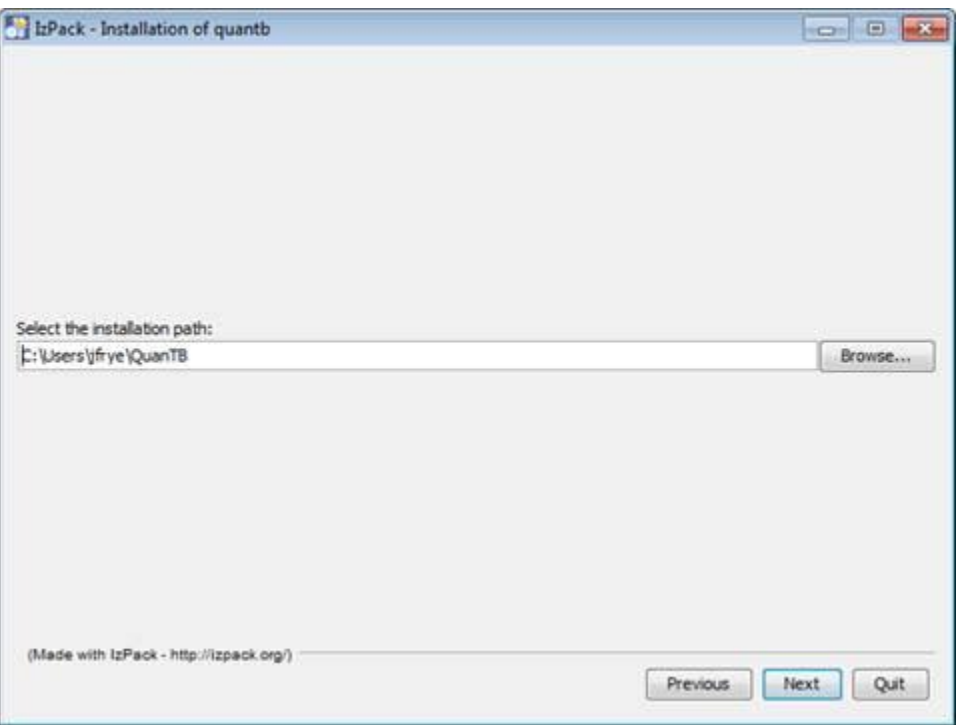

Figure 2

**Note:** QuanTB must find a data folder with files named med\_dictionary.xml and reg\_dictionary.xml in it (e.g., C:\Users\*yourname*\QuanTB\data) to run with full functionality. If that folder or files are missing, you can open and run forecastings and change the numbers of cases in them, but you can't access the regimens or medicines through the File menu. You can delete medicines and regimens from forecastings, but you can't add or edit them.

## **Version Compatibility**

If you create a treatment regimen with three or more phases in QuanTB version 2.0.0, then try to open that regimen dictionary file (or a forecasting using it) in a previous version of QuanTB, it will NOT work properly because information will be lost. This is because earlier versions of the software only recognize treatment regimens with two phases or fewer. For this reason, we recommend that all current users upgrade to version 2.0.0, which recognizes all treatment regimens and forecastings, regardless of which version was used to create them.

You are now ready to **download the latest version of QuanTB.**